### ФЕДЕРАЛЬНОЕ ГОСУДАРСТВЕННОЕ АВТОНОМНОЕ ОБРАЗОВАТЕЛЬНОЕ УЧРЕЖДЕНИЕ ВЫСШЕГО ОБРАЗОВАНИЯ «БЕЛГОРОДСКИЙ ГОСУДАРСТВЕННЫИ НАЦИОНАЛЬНЫИ ИССЛЕДОВАТЕЛЬСКИЙ УНИВЕРСИТЕТ» (ИНУ «БелГУ»)

**ПРИКАЗ**

21.05,2020

 $M_2$  4/43-07

г.Белгород

Об утверждении Регламента проведения аттестационных испытаний в дистанционном режиме

В связи с переходом к реализации образовательных программ с использованием электронного обучения и дистанционных образовательных технологий и необходимостью проведения промежуточной аттестации и государственной итоговой аттестации обучающихся в дистанционном режиме

ПРИКАЗЫВАЮ:

1. Утвердить Регламент проведения аттестационных испытаний в дистанционном режиме (далее - Регламент) (прилагается).

2. Директорам институтов (филиалов), деканам факультетов, заведующим кафедрами ознакомить (под подпись) с Регламентом профессорскопреподавательский состав и работников образовательных структурных подразделений.

3. Директору МФЦ «БелГУ» Тюриной Н.А. ознакомить с Регламентом работников МФЦ НИУ «БелГУ».

4. Работникам НИУ «БелГУ», обеспечивающим проведение промежуточной аттестации и государственной итоговой аттестации в дистанционном режиме руководствоваться Регламентом, утвержденным П.l приказа.

5. Директору департамента образовательной политики Немцеву А.Н. обеспечить размещение Регламента на сайте НИУ «БелГУ» в разделе «Документы по организации учебной работы».

6. Контроль исполнения настоящего приказа возложить на проректора по образовательной деятельности Маматова А.В.

Ректор <u>(должность)</u> <u>Comparison</u> Comparison (расшифровка подписи) (расшифровка подписи)

ФЕДЕРАЛЬНОЕ ГОСУДАРСТВЕННОЕ АВТОНОМНО ОБРАЗОВАТЕЛЬНОЕ УЧРЕЖДЕНИЕ ВЫСШЕГО ОБРАЗОВАНИ «БЕЛГОРОДСКИЙ ГОСУДАРСТВЕННЫЙ НАЦИОНАЛЬНЫЙ ИССЛЕДОВАТЕЛЬСКИЙ УНИВЕРСИТЕТ» (ИИУ «БелГУ»)

УТВЕРЖДЕН приказом ректора  $\sim$ приказом ректора<br>0т<u>2 **!** 105</u>.2020 № 443-0<del>4</del>

# **РЕГЛАМЕНТ**

#### проведения аттестационных испытаний в дистанционном режиме

## 1. Общие положения

1.1. Настоящий Регламент определяет порядок организации и проведения аттестационных испытаний (зачета, дифференцированного зачета, экзамена, защиты курсовой работы (проекта), государственного итогового экзамена, защиты выпускной квалификационной работы (проекта), государственного экзамена, представления научного доклада об основных результатах подготовленной научно-квалификационной работы (диссертации) (далее - аттестационное испытание) в Белгородском государственном национальном исследовательском университете» (далее - НИУ «БелГУ») с применением дистанционных образовательных технологий.

1.2. Настоящий Регламент разработан в соответствии с законодательством Российской Федерации и локальными нормативными актами Университета.

1.3. Настоящий Регламент применяется при проведении промежуточной и государственной итоговой аттестации в дистанционном режиме с применением электронного обучения и дистанционных образовательных технологий по образовательным программам среднего профессионального образования, программам высшего образования, реализуемым в НИУ «БелГУ» и его филиале.

1.4.Настоящий Регламент, а также все изменения к нему утверждается ( ются) и вводится (-ятся) <sup>В</sup> действие приказом ректора НИУ «БелГУ».

2. Подготовка к проведению аттестационного испытания

2.1. Технологическое обеспечение проведения аттестационных испытаний с применением дистанционных образовательных технологий (далее - ДОТ) в НИУ «БелГУ» осуществляется с использованием системы электронного обучения «Пегас» (далее - СЭО «Пегас»).

2.2. Взаимодействие между участниками образовательного процесса (обучающимися, экзаменаторами, членами государственной экзаменационной комиссии (далее - ГЭК), учебно-вспомогательным персоналом и т.д.) осуществляется в режиме видеоконференцсвязи на базе интегрированного в СЭО «Пегас» инструментария.

2.3. Для проведения аттестационного испытания с применением ДОТ в Университете оснащаются помещения с необходимым комплектом оборудования, которое обеспечивает: непрерывное видео- и аудионаблюдение за обучающимися, видеозапись проведения аттестационных испытаний; возможность демонстрации обучающимися презентационных материалов.

2.4. При наличии технической возможности экзаменаторы и члены ГЭК могут участвовать в аттестационном испытании с использованием домашней техники при ее соответствии утвержденным в НИУ «БелГУ» техническим требованиям к оборудованию и программному обеспечению, используемому для проведения аттестационных испытаний в дистанционном режиме, а также при условии наличия устойчивого канала доступа в сеть Интернет.

2.5. Помещение для работы ГЭК оборудуется компьютером или ноутбуком (для каждого члена комиссии) с выходом в Интернет необходимым программным обеспечением, видеопроектором и экраном (телевизором, видеопанелью, видеостеной), широкоугольной web-камерой, микрофоном, с возможностью воспроизведения звука.

2.6. При проведении аттестационного испытания экзаменатором (секретарем ГЭК) обеспечивается (при возможности) возможность телефонной связи между участниками аттестационного испытания в случае возникновения технических проблем.

2.7. Обучающиеся, участвующие в аттестационном испытании с применением ДОТ, должны располагать техническими средствами и программным обеспечением, позволяющими обеспечить целостность процедуры (в случае отсутствия таковых обучающийся может воспользоваться специально оборудованными учебными аудиториями НИУ «БелГУ») с соблюдением следующих требований:

2.7.1. Помещение, в котором находится обучающийся, должно соответствовать следующим требованиям: помещение должно быть со стенами, закрытой дверью; во время аттестационного испытания в помещении не должны находиться посторонние лица; дополнительные компьютеры и другие мониторы (при наличии) должны быть выключены; в помещении не должно быть настенных рисунков и плакатов, связанных с тематикой аттестационного испытания; рабочая поверхность стола, на котором установлен ПК обучающегося, должна быть свободна от всех предметов, включая карманные компьютеры или другие компьютерные устройства, часы, тетради, книги, блокноты, стикеры, заметки или тексты на бумажных носителях. web-камера не должна быть расположена напротив источника освещения. На рабочем столе допускается наличие чистых листов бумаги, ручки и простого калькулятора (если специфика экзамена не требует иного).

2.7.2.0бучающемуся необходимо обеспечить персональный компьютер / планшет / смартфон (далее - ПК) доступом в сеть Интернет со скоростью не менее 1 МБит/сек. Программно-аппаратное обеспечение ПК обучающегося должно соответствовать утвержденным в НИУ «БелГУ» техническим требованиям к оборудованию и программному обеспечению, используемому при проведении аттестационных испытаний дистанционном режиме.

2.8. Форма проведения аттестационного испытания устанавливается рабочей программой дисциплины (модуля), рабочей программой практики,

рабочей программой научных исследований, программой государственной итоговой аттестации.

2.9. На сайте СЭО «Пегас» публикуется памятка с информацией о порядке проведения аттестационного испытания с применением ДОТ (Приложение 1).

### 3. Организация и проведение зачетов и экзаменов

3.1. Процедура проведения, а также оценивание результатов зачета / экзамена осуществляется в соответствии с требованиями, предусмотренными балльно-рейтинговой системой (далее - БРС), входящей в рабочую программу дисциплины (модуля).

3.2. Не позднее чем за один рабочий день до проведения зачета / экзамена с применением ДОТ (на предпоследнем практическом занятии для зачета / в день консультации для экзамена), должна быть обеспечена техническая готовность оборудования и каналов связи. Экзаменатор проводит пробное подключение студентов для проверки своего оборудования и готовности оборудования обучающихся. При проблемах с оборудованием экзаменатора зачет / экзамен преподаватель проводит в специально оборудованном классе НИУ «БелГУ». Возникающие у студента проблемы устраняются им самим с использованием консультаций цифровых волонтеров и закрепленного за институтом технического специалиста.

3.3. При использовании во время зачета / экзамена билетов экзаменатор не позднее, чем за один рабочий день до проведения зачета / экзамена настраивает в электронном учебно-методическом комплексе дисциплины элемент «Выбор билета», указав количество билетов для случайного выбора номера билета обучающимся.

3.4. Дистанционное проведение зачета / экзамена осуществляется с обязательной процедурой идентификации личности обучающегося и постоянным контролем со стороны экзаменатора за соблюдением процедуры подготовки и ответа обучающегося.

3.5. Дистанционное проведение зачета / экзамена включает в себя решение обучающимися различных типов заданий, входящих в утвержденные вопросы (задания) к зачету и экзаменационные билеты, обеспечивающие проверку уровня сформированности компетенций обучающихся.

3.6. В день проведения зачета / экзамена (за 30 минут до начала в соответствии с расписанием) выполняются следующие организационные процедуры:

3.6.1. обучающийся входит в личный кабинет СЭО «Пегас» в блоке «КУРСЫ», выбирает учебный курс в соответствии со сдаваемой дисциплиной (модулем) и переходит в виртуальную комнату видеоконференции для установления видеосвязи с экзаменатором;

3.6.2. экзаменатор контролирует подключение обучающихся к видеоконференции, а при отсутствии подключения у отдельных обучающихс. соединяется с ними посредством телефонной связи по заранее предоставленным обучающимися номерам, оказывает консультационную

помощь обучающимся для устранения возникающих проблем с подключением. Если в течение 15 минут проблема с подключением не устраняется, обучающемуся по телефону объявляется, что зачет / экзамен переносится на другое время в рамках длительности экзамена; если же к моменту завершения экзамена обучающемуся не удалось наладить связь, в электронную экзаменационную ведомость вносится запись «не явился». В установленное расписанием время экзаменатор сообщает обучающимся о начале экзамена / зачета.

3.6.3. Экзаменатор доводит до обучающихся порядок проведения зачета / экзамена и проводит процедуру идентификации обучающихся (приложение 2).

3.7. Идентификация обучающихся состоит в визуальной сверке личности обучающегося с данными зачетной книжки, студенческого билета, паспорта или другого документа, удостоверяющего личность, представленного обучающимся перед видеокамерой в развернутом виде. При идентификации личности обучающийся обязан назвать полностью фамилию, имя, отчество (при наличии). В случае невозможности идентификации, обучающийся отстраняется от дальнейшей сдачи зачета / экзамена, ему в электронной ведомости вносится запись «не явился».

3.8. После процедуры идентификации экзаменатор предлагает всем обучающимся, вызывая каждого по списку, осуществить сканирование при помощи web-камеры (или поднимая и поворачивая ноутбук) окружающих стен, пола, потолка и рабочей поверхности стола, на котором установлен ПК.<br>При выявлении нарушений требований п.2.7. настоящего Регламента При выявлении нарушений требований п.2.7. настоящего Регламента обучающийся должен устранить нарушения. Если выявленные нарушения устранить невозможно, то обучающийся отстраняется от дальнейшей сдачи зачета / экзамена, ему в электронной ведомости вносится запись «не явился». Для наиболее оптимальной организации процесса проведения зачета / экзамена, преподаватель-экзаменатор делит обучающихся на мини-группы до 5 человек. И проводит сканирование для первой мини-группы обучающихся, Сканирование помещений следующих обучающихся проводится по мере завершения зачета / экзамена для представителя первой пятерки.

3.9. При устной форме проведения зачета / экзамена:

3.9.1. Обучающийся, прошедший процедуру сканирования помещения, заходит в элемент «Выбор билета» и получает случайным образом заданный номер билета. Экзаменатор зачитывает вопросы и задания билета и указывает номера вопросов, вошедших в билет, из рабочей программы дисциплины (модуля) или ФОС.

3.9.2. Обучающийся дает ответы на вопросы по экзаменационным билетам, соответствующим программе дисциплины (модуля). Экзаменационные билеты не позднее чем за месяц до процедуры аттестации готовятся преподавателем и утверждаются на заседании кафедры, а вопросы и задания доводятся до сведения студентов посредством размещения рабочей программы дисциплины (модуля) и фондов оценочных средств (далее ФОС) на сайте НИУ «БелГУ».

3.9.3. В случае отказа обучающегося от продолжения экзамена после получения экзаменационного билета обучающемуся за экзамен ставиться «О»

баллов в рамках БРС, а при отсутствии БРС в ведомости проставляется оценка «не удовлетворительно».

3.9.4. Обучающийся готовится к ответу в течение периода, установленного экзаменатором. По готовности обучающийся отвечает на вопросы.

3.9.5. Экзаменатор контролирует активность экзаменуемого и задаёт ему уточняющие или дополнительные вопросы.

3.9.6. По завершении аттестационного испытания преподаватель-экзаменатор сообщает обучающемуся оценку и заполняет электронную ведомость.

3.10. При письменной форме проведения зачета / экзамена:

3.10.1. Обучающийся, прошедший процедуру сканирования помещения, заходит в элемент «Выбор билета» и получает случайным образом заданный номер билета. Экзаменатор зачитывает вопросы и задания билета и указывает номера вопросов, вошедших в билет, из рабочей программы дисциплины (модуля) или ФОС.

3.10.2. В случае отказа обучающегося от продолжения экзамена после получения экзаменационного билета в ведомости проставляется оценка «неудовлетворительно».

3.10.3. Преподаватель-экзаменатор устанавливает время на выполнение письменных ответов и предупреждает о том, что по истечении отведенного времени обучающиеся обязаны загрузить письменную работу (сканкопию в формате \*.PDF или фотокопию) в СЭО «Пегас» на проверку.

3.10.4. Преподаватель-экзаменатор в режиме видеоконференции наблюдает за процессом выполнения задания обучающимися.

3.10.5. По истечении отведенного времени обучающиеся загружают письменные работы в СЭО «Пегас» на проверку преподавателю.

3.10.6. Преподаватель-экзаменатор проверяет загруженные обучающимися письменные работы в день проведения аттестационного испытания, оценивает их и вносит в СЭО «Пегас» комментарии, аргументирующие оценку. Заполнение преподавателем электронной ведомости осуществляется также в день проведения экзамена по завершении проверки письменных заданий.

3.11. При проведении зачета / экзамена в форме тестирования:

3.11.1. Преподаватель-экзаменатор заблаговременно формирует перечень тестовых заданий для итогового теста по дисциплине (модулю), определяет разделы (темы), количество тестовых заданий, устанавливает время на выполнение тестовых заданий.

3.11.2. Обучающийся, прошедший процедуру сканирования помещения, заходит в элемент «Итоговый тест». В СЭО «Пегас » автоматически формируется случайный набор тестовых заданий.

3.11.3. За отведенное время обучающийся должен выполнить сформированные тестовые задания. По истечении отведенного времени тестирование автоматически завершается. При досрочном выполнении заданий обучающийся может нажать на кнопку «Завершить тестирование».

3.11.4. Критерии оценки компетенций обучающихся по учебной дисциплине (модулю) осуществляется на основе 100-балльной системы с последующим переводом в пятибалльную систему.

3.11.5. По завершении тестирования преподаватель-экзаменатор сообщает обучающемуся оценку и заполняет электронную ведомость.

3.12. Внесение результатов аттестационных испытаний в зачетную книжку осуществляется в МФЦ НИУ «БелГУ» на основании данных электронной ведомости при личном обращении обучающегося (за исключением программ подготовки научно-педагогических кадров в аспирантуре, где печатная зачетная книжка не предусмотрена).

3.13.В случае сбоев в работе оборудования и канала связи со стороны обучающегося более двух раз общей продолжительностью более 15 минут экзаменатор оставляет за собой право отстранить обучающегося от дальнейшей сдачи зачета / экзамена, а в электронной ведомости внести запись «не явился».

4. Организация и проведение первой повторной промежуточной аттестации

4.1. Максимально возможный срок для проведения первой повторной промежуточной аттестации определяется в соответствии с локальными нормативными актами Университета. В последний учебный день срока в расписание занятий автоматизированной системой «ИнфоБелГУ: Учебный процесс» автоматически выставляется проведение первой повторной промежуточной аттестации.

4.2. По истечении установленного локальными нормативными срока после образования академической задолженности директор института или иное уполномоченное должностное лицо вправе назначить дату проведения первой повторной промежуточной аттестации до окончания максимально возможного срока. С этой целью издается распоряжение, и пересдача вносится в расписание занятий.

4.3. Обучающийся (за исключением обучающихся программ подготовки научно-педагогических кадров в аспирантуре) вправе пройти первую повторную промежуточную аттестацию до истечения максимально возможного срока. С этой целью ему необходимо на портале МФЦ НИУ «БелГУ» заказать экзаменационный лист (хвостовку).

4.3.1. При формировании экзаменационного листа в расписание занятий преподавателя и обучающегося на третий учебный день автоматически выставляется проведение первой повторной промежуточной аттестации.

4.3.2. Преподаватель и обучающийся информируются о назначении пересдачи электронным письмом на корпоративную электронную почту.

4.4. Дальнейшая процедура проведения первой повторной промежуточной аттестации осуществляется в соответствии с разделом 3 настоящего регламента.

## 5. Организация и проведение второй повторной (комиссионной) промежуточной аттестации

5.1. Максимально возможный срок для проведения второй повторной (комиссионной) промежуточной аттестации определяется в соответствии с

локальными нормативными актами Университета. В последний учебный день срока в расписание занятий автоматизированной системой «ИнфоБелГУ: Учебный процесс» автоматически выставляется проведение второй повторной (комиссионной) промежуточной аттестации.

5.2. По истечении установленного локальными нормативными актами Университета срока после получения отрицательной оценки или неявки на первую повторную промежуточную аттестацию директор института или иное уполномоченное должностное лицо вправе назначить вторую повторную (комиссионную) промежуточную аттестацию возможного срока. С этой целью издается распоряжение, и пересдача вносится в расписание занятий.

5.3. Состав комиссии для проведения второй повторной (комиссионной) промежуточной аттестации утверждается распоряжением.

5.4. На основании распоряжения все члены утвержденной комиссии подключаются к учебному курсу СЭО «Пегас» в соответствии со сдаваемой дисциплиной (модулем) в качестве преподавателей-экзаменаторов.

5.5. Дальнейшая процедура проведения второй повторной (комиссионной) промежуточной аттестации осуществляется в соответствии с разделом 3 настоящего регламента.

6. Организация и проведение аттестации курсовых работ (проектов)

6.1. Выполненную курсовую работу (проект) обучающийся подгружает в свое портфолио в личном кабинете в формате \*.PDF и информирует об этом руководителя курсовой работы по корпоративной электронной почте

6.2. Руководитель оценивает работу, выставляет оценку в электронную ведомость и сообщает обучающемуся-автору курсовой работы комментарии к оценке в блоке «Портфолио» и по корпоративной электронной почте.

7. Организация и проведение аттестации практик

7.1. В день проведения промежуточной аттестации по практике, обучающиеся, посредством «Личного кабинета обучающегося» (система «ИнфоБелГУ: Учебный процесс»), представляют руководителю практики от НИУ «БелГУ» отчетную документацию о прохождении практики (сканкопии в формате \*.PDF или фотокопии документов) для анализа и проверки соответствия требованиям и правильности оформления.

7.2. При необходимости (по решению экзаменаторов) к участию в удаленном проведении аттестационного испытания по практике (в режиме видеоконференции) могут приглашаться представители (руководители) организаций - баз практик.

7.3. В день проведения аттестационного испытания по практике (за 30 минут до начала в соответствии с расписанием) экзаменаторы (руководители практики) и обучающиеся осуществляют подключение к системе «ИнфоБелГУ: Учебный процесс» в соотвествии с п. 3.6.-3.8. настоящего Регламента.

7.4. Обучающийся, прошедший процедуру идентификации личности, в режиме видеоконференции дает ответы на вопросы, задаваемые ему экзаменатором (-ами) и/или представителем базы практики.

7.б. По завершении аттестационного испытания руководитель практики - экзаменатор сообщает обучающемуся оценку и заполняет электронную ведомость. Оценку в электронной ведомости проставляют руководители практики-экзаменаторы в соответствии с данными, указанными в приказе о направлении на практику.

7.7. Результаты в зачетную книжку обучающегося вносятся работником МФЦ НИУ «БелГУ» на основании данных, внесенных в электронную ведомость, при личном обращении обучающегося в МФЦ НИУ «БелГУ».

7.8. В случае сбоев в работе оборудования и канала связи со стороны обучающегося более двух раз общей продолжительностью более 15 минут экзаменатор оставляет за собой право отстранить обучающегося от проведения аттестационного испытания по практике, а в электронной ведомости внести запись «не явился».

8.0рганизация и проведение аттестации практик и научных исследований по программам подготовки научно-педагогических кадров в аспирантуре

8.1. Не позднее чем, за три дня до дня проведения промежуточной аттестации по практике, обучающиеся в электронном портфолио аспиранта системе «ИнфоБелГУ: Учебный процесс» размещают отчетную документацию о прохождении практики (сканкопии документов).

8.2. Не позднее чем, за три дня до дня проведения промежуточной аттестации по научным исследованиям, обучающиеся в электронном портфолио аспиранта в системе «ИнфоБелГУ: Учебный процесс», представляют научному руководителю отчетную документацию о результатах научно-исследовательской деятельности (сканкопии подтверждающих документов, опубликованных статей и т.д.).

8.З. В день проведения аттестационного испытания по практике /научным исследованиям экзаменаторы (руководители практики, научные руководители аспирантов) и обучающиеся осуществляют подключение к системе «ИнфоБелГУ: Учебный процесс» в соответствии с п. З.б. настоящего Регламента.

8.4. Обучающийся, прошедший процедуру идентификации личности, в режиме видеоконференции дает ответы на вопросы, задаваемые ему экзаменатором (-ами) (научным руководителем) и/или представителем базы практики, заведующим выпускающей кафедрой.

8.5. По завершении аттестационного испытания руководитель<br>практики/ научный руковолитель аспиранта - экзаменатор сообщает научный руководитель аспиранта - экзаменатор сообщает обучающемуся оценку и заполняет ведомость. Оценку в ведомости проставляют научные руководители аспирантов (руководители практики).

9. Организация и проведение государственного экзамена

9.1. Не позднее чем за три учебных дня до проведения государственного экзамена (ГЭ) сотрудником управления электронных образовательных технологий создаются учетные записи председателя гэк и членов комиссии, не являющихся сотрудниками НИУ «БелГУ» для обеспечения доступа к ресурсу «вкр» ИнфоБелГУ: Учебный процесс.

9.2. Проведение ГЭ осуществляется с обязательной идентификацией личности обучающегося и постоянным контролем со стороны ГЭК за соблюдением процедуры и порядка проведения ГЭ.

9.3 . Удаленное проведение ГЭ включает в себя решение обучающимися различных типов заданий, входящих в программу ГЭ по соответствующему направлению подготовки / специальности, и обеспечивающих проверку уровня сформированности компетенций обучающихся.

9.4. Взаимодействие между участниками образовательного процесса (председателем ГЭК), членами ГЭК, секретарем ГЭК и обучающимися) осуществляется в режиме видеоконференцсвязи.

9.5. Техническая готовность оборудования и каналов связи должна быть обеспечена не позднее чем за три недели до начала ГИА. Секретарем ГЭК проводится пробное подключение обучающихся для проверки оборудования членов гэк и готовности оборудования обучающихся. При проблемах с техническим обеспечением членов гэк используется специально оборудованная аудитория НИУ «БелГУ». Технические проблемы, возникающие у студента, устраняются им самим с помощью цифровых волонтеров и закрепленного за институтом технического специалиста.

9.6. При использовании во время ГЭ билетов секретарь не позднее чем за один рабочий день до проведения ГЭ настраивает в ресурсе учебной группы СЭО «Пегас» элемент «Выбор билета», указав количество билетов для случайного выбора номера билета обучающимся.

9.7. В день проведения ГЭ (за 30 минут до начала в соответствии с расписанием) выполняются следующие процедуры:

9.7.1. обучающийся входит в персональный кабинет СЭО «Пегас» в блоке «КУРСЫ», выбирает ресурс своей учебной группы и переходит в комнату видеоконференции для установления видеосвязи с ГЭК;

9.7.2. секретарь ГЭК контролирует подключение обучающихся к видеоконференции и, при отсутствии подключения у отдельных обучающихся, осуществляет соединение с ними посредством телефонной связи по заранее предоставленным ими номерам, оказывает консультационную помощь обучающимся для устранения возникающих проблем с подключением. Если в течение 15 минут проблема с подключением не устраняется, обучающемуся по телефону объявляется, что в связи с невозможностью установления интернет-соединения государственное аттестационное испытание переносится на более поздний срок в рамках работы ГЭК, а в индивидуальный протокол заседания ГЭК вносится запись «не явился по уважительной причине»;

9.7.3. В установленное расписанием время секретарь сообщает председателю

гэк <sup>о</sup> возможности начала государственного аттестационного испытания; 9.7.4. Председатель гэк представляет членов комиссии, доводит до обучающихся порядок проведения гэ <sup>и</sup> проводит процедуру идентификации обучающихся (приложение 2).

9.8. Идентификация обучающихся состоит в визуальной сверке личности обучающегося с данными зачетной книжки, студенческого билета,<br>паспорта или другого документа, удостоверяющего личность, паспорта или другого документа, удостоверяющего личность, представленного обучающимся перед видеокамерой в развернутом виде. При идентификации личности обучающийся обязан назвать полностью фамилию, имя, отчество (при наличии). В случае невозможности идентификации обучающийся отстраняется от дальнейшего прохождения ГЭ. В связи с невозможностью идентификации обучающегося. в индивидуальный протокол заседания гэк вносится запись «не явился по неуважительной причине».

9.9. После процедуры идентификации председатель гэк предлагает всем обучающимся, вызывая каждого по списку, осуществить сканирование при помощи web-камеры (или поднимая и поворачивая ноутбук) окружающих стен, пола, потолка и рабочей поверхности стола, на котором установлен ПК.<br>При выявлении нарушений требований п.2.7. настоящего Регламента При выявлении нарушений требований п.2.7. настоящего Регламента обучающийся должен устранить нарушения. Если выявленные нарушения устранить невозможно, то обучающийся отстраняется от дальнейшего прохождения ГЭ, ему в индивидуальном протоколе заседания ГЭК вносится запись «не явился по неуважительной причине», в связи с нарушением<br>требований к помещению, в котором находится обучающийся. Для требований к помещению, в котором находится обучающийся., Для наиболее оптимальной организации процесса проведения ГЭ, преподавательэкзаменатор делит обучающихся на мини-группы до 5 человек. И проводит сканирование для первой мини-группы обучающихся. Сканировани помещений следующих обучающихся проводится по мере завершения ГЭ для представителя первой пятерки.

9.10. Обучающийся, прошедший процедуру сканирования помещения, входит в элемент «Выбор билета» и получает случайным образом заданный номер билета. Экзаменатор зачитывает вопросы и задания билета и указывает номера вопросов из программы ГИА, вошедших в билет.

9.11. В случае отказа обучающегося от продолжения ГЭ после получения экзаменационного билета в ведомости проставляется оценка «неудовлетворительно»,

9.12. Председатель ГЭК устанавливает время на его выполнение и предупреждает о том, что по истечении отведенного времени обучающиеся обязаны загрузить письменную работу в систему электронного обучения на проверку.

9.13. ГЭК в режиме видеоконференции наблюдает за процессом выполнения обучающимся задания.

9.14. По окончании отведенного на государственный экзамен времени обучающиеся должны завершить выполнение задания и сообщить членам ГЭК о завершении работы и загрузке письменных работ в СЭО «Пегас» на

проверку гэк с помощью текстового сообщения в чате. Если работа выполнена и загружена раньше установленного на ГЭ времени, то по разрешению председателя ГЭК обучающийся может завершить сеанс связи досрочно.

9.15. Если программа ГИА предполагает устный ответ, председатель по списку вызывает обучающегося из минигруппы. Обучающийся включает микрофон начинает свой ответ по билету. По окончании доклада членами комиссии задаются вопросы, на которые обучающийся дает развернутые ответы.

9.16. По окончании ответа обучающегося членами ГЭК проводится обсуждение защиты с использованием приватного чата и председатель объявляет выставленную гэк оценку.

9.17. Если программа ГИА предполагает письменный ответ, гэк проверяет загруженные обучающимися письменные работы, оценивает работы и вносит комментарии, аргументирующие оценку. По завершении проверки результатов выполнения обучающимися письменного задания секретарь ГЭК оформляет индивидуальные протоколы и заполняет электронную ведомость (за исключением программ подготовки научно-педагогических кадров в аспирантуре) не позднее чем через три рабочих дня после проведения экзамена.

9.18.В случае сбоев в работе оборудования и канала связи со стороны обучающегося более двух раз общей продолжительностью более 15 минут гэк оставляет за собой право отменить заседание в отношении данного обучающегося, о чем составляется акт, который подписывается секретарем комиссии. Составленный акт подтверждает факт неявки на государственное аттестационное испытание по уважительной причине и является основанием для допуска обучающегося к сдаче следующего аттестационного испытания ..

10. Организация и проведение защиты выпускной квалификационной работы

10.1. До защиты ВКР секретарем ГЭК в соответствии с расписанием ГИА составляется график, по которому устанавливается время защиты вкр для конкретного обучающегося. График доводится до сведения обучающихся по электронной почте не позднее чем за три дня до государственного аттестационного испытания.

10.2. Не позднее чем за три учебных дня до проведения защиты вкр сотрудником управления электронных образовательных технологий создаются учетные записи председателя гэк и членов комиссии, не являющихся сотрудниками НИУ «БелГУ» для обеспечения доступа к ресурсу «вкр» ИнфоБелГУ: Учебный процесс.

10.3. Техническая готовность оборудования и каналов связи должна быть обеспечена не позднее чем за три недели до начала ГИА. Проверка технической готовности осуществляется в соответствии с пунктом 9.5. настоящего регламента.

10.4. В день проведения защиты вкр ответственные лица, секретарь, председатель, члены гэк и обучающиеся выполняют процедуры, указанные в п. 9.7., 9.8. настоящего Регламента. В процедуре защиты ВКР, по согласованию с председателем гэк, могут принимать участие руководители вкр. С этой целью они также должны выполнить процедуры, указанные в п. 9.7.,9.8. настоящего Регламента.

10.5. После процедуры идентификации обучающийся приступает к докладу по теме вкр с использованием презентационных материалов. Для доклада обучающемуся отводится 7-10 минут. По окончании доклада одним из членов ГЭК зачитываются отзыв руководителя и рецензия (при наличии), членами комиссии задаются вопросы, на которые обучающийся дает развернутые ответы.

10.6. По окончании ответа обучающегося членами ГЭК проводится обсуждение защиты с использованием приватного чата и председатель объявляет выставленную гэк оценку.

10.7. Секретарь фиксирует ход защиты ВКР в протоколах заседания ГЭК и вносит результаты в электронную ведомость.

11.Организация и представление научного доклада об основных результатах подготовленной научно-квалификационной работы (диссертации)

11.1.До начала государственного испытания в форме представления научного доклада об основных результатах подготовленной научноквалификационной работы (диссертации) секретарем гэк производится проверка соблюдения процедуры допуска обучающегося к прохождению государственного аттестационного испытания в форме представления об основных результатах подготовленной научноквалификационной работы (диссертации), наличие электронной версии научно-квалификационной работы (диссертации), научного доклада, отзыва научного руководителя и рецензентов, справки о проверке на плагиат, размещенных в электронном портфолио аспиранта.

11.2. При проведении государственного аттестационного испытания в форме представления научного доклада, об основных результатах<br>подготовленной научно-квалификационной работы (лиссертации) подготовленной научно-квалификационной работы (диссертации) выступает в порядке, установленном государственной экзаменационной комиссии с учетом технической возможности поддержания непрерывной видеоконференцсвязи. По окончании доклада секретарем зачитываются отзыв руководителя и рецензентов, членами государственной экзаменационной комиссии задаются вопросы, на которые обучающийся дает развернутые ответы.

11.3. Представление научного доклада об основных результатах подготовленной научно-квалификационной работы (диссертации) осуществляется с учетом требований, установленных в образовательной организации локальными нормативными актами.

11.4. При проведении процедуры представления научного доклада об основных результатах подготовленной научно-квалификационной работы

(диссертации) с применением образовательных технологий материалов по электронной почте. электронного обучения, дистанционных допускается передача вспомогательных

11.5. Государственная экзаменационная комиссия принимает решение об оценке на закрытом заседании. По результатам государственного аттестационного испытания в форме представления научного доклада об основных результатах подготовленной научно-квалификационной работы (диссертации) выставляется оценка по итогам обсуждения представленного доклада и озвучивается обучающемуся.

11.6. В протоколах заседаний государственной экзаменационной комиссии по приему государственных аттестационных испытаний фиксируется факт проведения государственной итоговой аттестации с применением электронного обучения, дистанционных образовательных технологий. Протокол подписывает секретарь комиссии и директор института.

11.7. Университет обеспечивает хранение протоколов и видеозаписей испытаний государственной итоговой аттестации не менее 5 лет.

12. Ответственность.

12.1. Преподаватель-экзаменатор несет персональную ответственность за:

12.1.1. Подготовку и организацию проведения аттестационного испытания в дату, установленную расписанием промежуточной аттестации;

12.1.2. Доведение до обучающихся правил и требований процедуры подготовки и проведения аттестационного испытания, критериев оценивания.

12.1.3 Наблюдение и контроль за процессом подготовки (выполнения задания) обучающихся.

12.1.4. Правильное и достоверное внесение результатов аттестационного испытания в электронную зачетную/экзаменационную ведомость.

12.2. Секретарь ГЭК несет персональную ответственность за:

12.2.1. Подготовку и организацию проведения государственного экзамена / защиты вкр/ представления научного доклада об основных результатах подготовленной научно-квалификационной работы (диссертации) в дату, установленную расписанием ГИА;

12.2.2. Правильное и достоверное внесение результатов ГИА в электронную ведомость и протоколы гэк.

12.3.Председатель гэк несет персональную ответственность за:

12.3.1. Доведение до обучающихся правил и требований процедуры подготовки и проведения ГИА, критериев оценивания.

12.3.2Наблюдение и контроль за процессом подготовки (выполнения задания) обучающихся.

12.4.Члены гэк несут персональную ответственность за:

12.4.1. Наблюдение и контроль за процессом подготовки (выполнения задания) обучающихся.

11.5.Обучающийся несет персональную ответственность за:

12.5.1. Своевременное подключение к видеоконференции посредством системы электронного обучения «Пегас» в установленные расписанием дату и время.

12.5.2. Предоставление на видеокамеру документа, удостоверяющего личность, с целью идентификации личности.

12.5.3. Самостоятельную подготовку к ответу по вопросам билета и выполнение задания (тестирования).

12.6. Работник **МФЦ** НИУ «БелГУ» несет персональную ответственность за достоверное внесение результатов аттестационного испытания в зачетную книжку обучающегося (за исключением программ подготовки научно-педагогических кадров в аспирантуре) на основании данных, внесенных преподавателем-экзаменатором в электронную ведомость при личном обращении обучающегося в **МФЦ** НИУ «БелГУ».

ПРИЛОЖЕНИЕ 1 к Регламенту проведения аттестационных испытаний в дистанционном режиме

### **ПАМЯТКА**

## **обучающемуся о порядке проведения аттестационного испытания с применением ДОТ**

Уважаемые обучающиеся !

В 2020 году летняя промежуточная аттестация (зачеты, экзамены, аттестация курсовых работ, практик, научных исследований) и государственная итоговая аттестация (государственные экзамен и защита ВКР, представление научного доклада об основных результатах подготовленной научно-квалификационной работы (диссертации) всех обучающихся будет проведена в удаленном режиме с применением дистанционных образовательных технологий.

К помещению, в котором находится обучающийся, устанавливаются следующие требования:

- помещение должно быть со стенами, закрытой дверью, вдалеке от помех;

- во время государственного аттестационного испытания в помещении не должны находиться посторонние лица;

- дополнительные компьютеры и другие мониторы должны быть выключены; в помещении должны отсутствовать настенные рисунки и плакаты; рабочая поверхность стола, на котором установлен ПК обучающегося, должна быть свободна от всех предметов, включая карманные компьютеры или другие компьютерные устройства, часы, тетради, книги, блокноты, стикеры, заметки или тексты на бумажном носителе, web-камера не должна быть расположена напротив источника освещения, также в прямой видимости камеры не должно быть источников освещения.

Для устранения возможных технических проблем будет проведено тестовое подключение. Время тестового подключения необходимо согласовать с экзаменатором (для ГИА - с секретарем).

## **Подключение к видеоконференции**

За 30 минут до назначенного расписанием времени аттестационного испытания Вам необходимо:

1. Отключить все программы на Вашем ПК, которые могут использовать webкамеру (например, Skype).

2. На ПК необходимо использовать актуальные (обновленные до текущей версии) браузеры: Google Chrome; Mozilla Firefox; Microsoft Edge.

3. Перейти по ссылке: https://pegas.bsu.edu.ru/ и авторизоваться в системе, введя свой персональный логин и пароль.

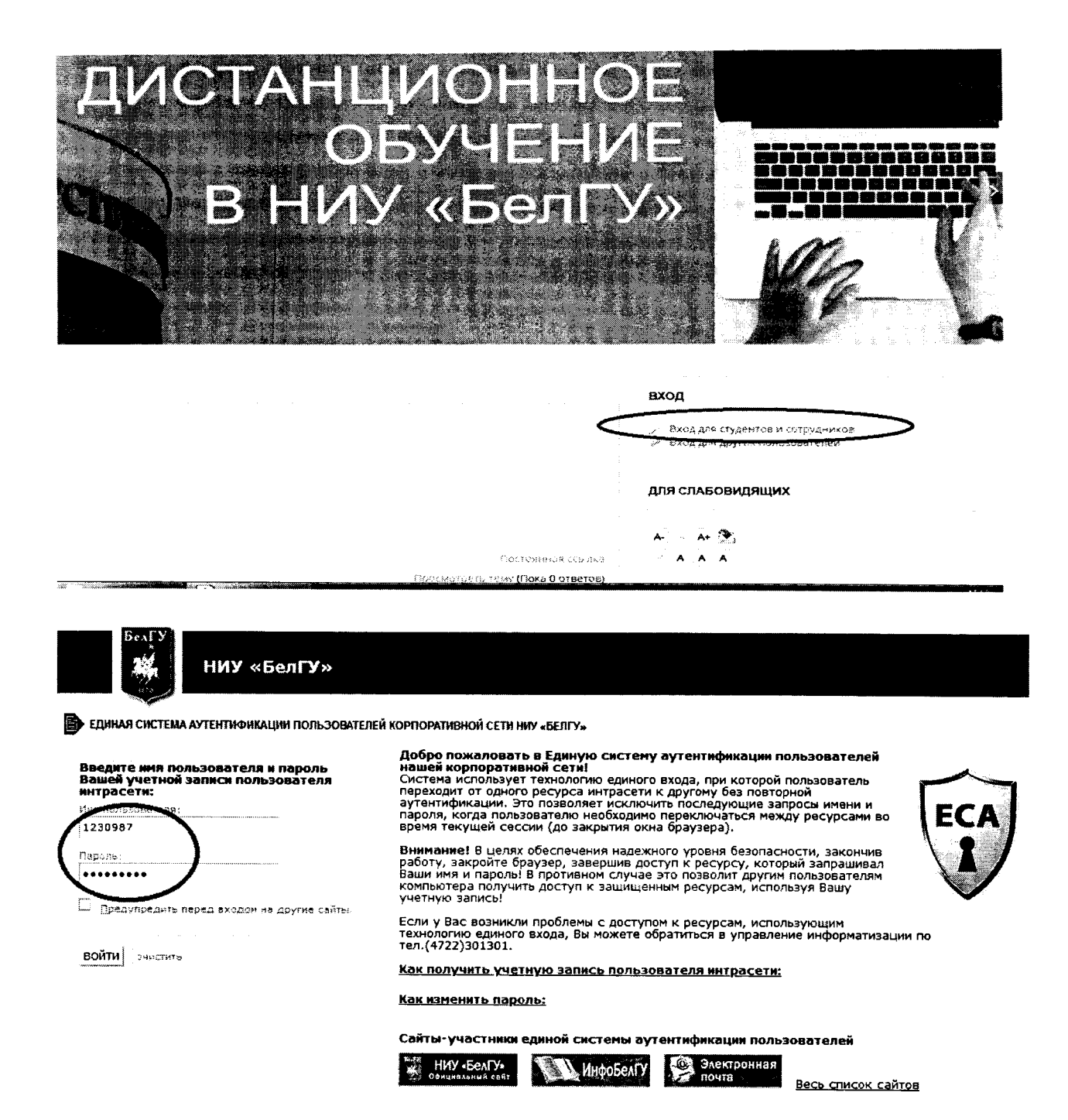

4. Зайти в дисциплину, по которой необходимо сдать зачет / экзамен, или в ресурс учебной группы при сдаче государственного экзамена или защиты BKP.

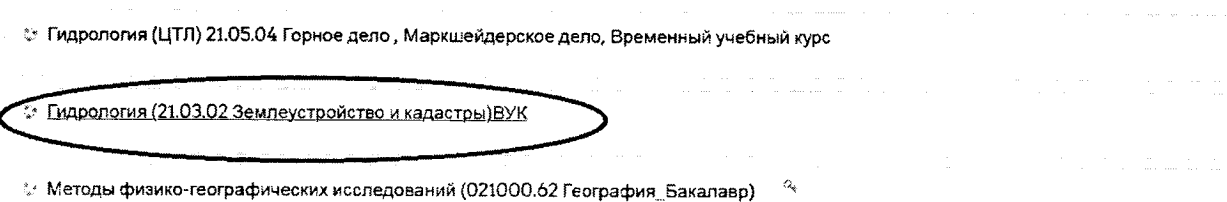

5. Нажать на кнопку «Онлайн-занятие».

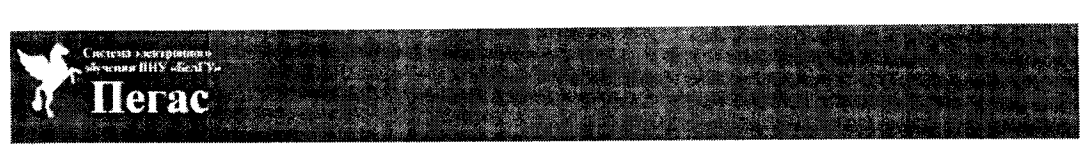

# **Гидрология (21.03.02 Землеустройство и кадастры)ВУК**

В начало */* Мои курсы / Гидрология (21.03.02 Землеустройство и кадастры)ВУК

Организационно-новостной блок **: ОБЪЯВЛЕНИЯ** 

**••** Онлайн-занятия *'Щ,;}* Рефераты СОФ

**6. Нажать на кнопку «Подключиться к сеансу». Гидрология (21.03.02 Землеустройство и кадастры)ВУК**

В начало / Мои курсы / Гидрология (21.03.02 Землеустройство и кадастры)ВУК / Организационно-новостной блок / Онлайн-занятия

#### **Онлайн-занятия**

Собрание подготовлено, Сейчас Вы можете ПОДКЛЮЧИТЬСЯк сеансу,

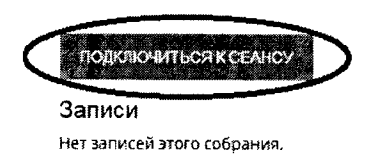

**7. При входе Вам будет предложено войти только слушателем или с поддержкой микрофона. Вам необходимо выбрать «Микрофон».**

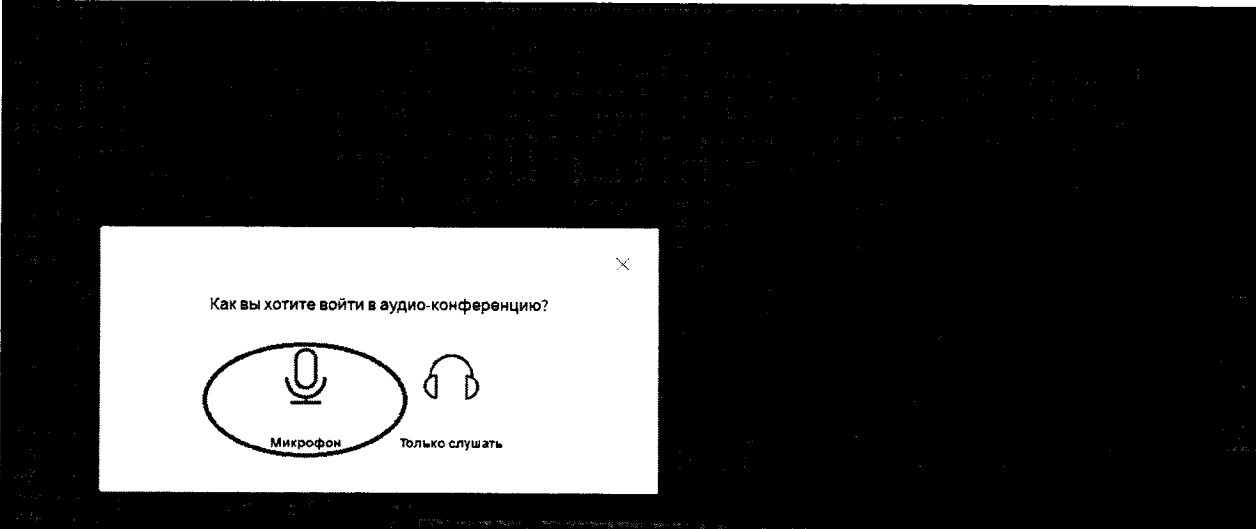

8. В появившемся всплывающем окне вы сможете проверить звук.

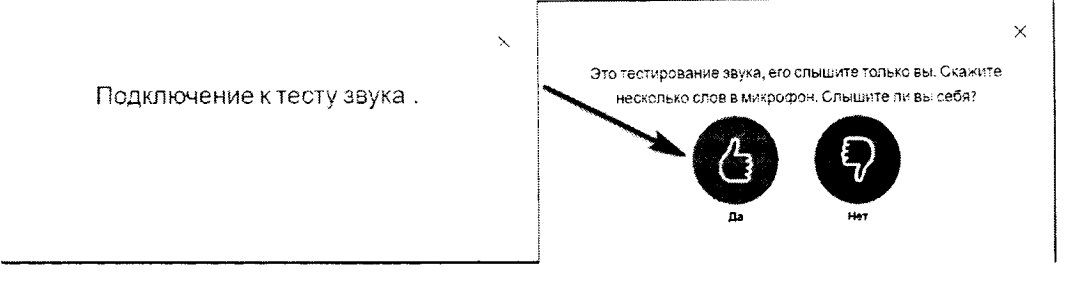

9. Затем нажмите «Далее» и выберите необходимые параметры «Транслировать веб-камеру».

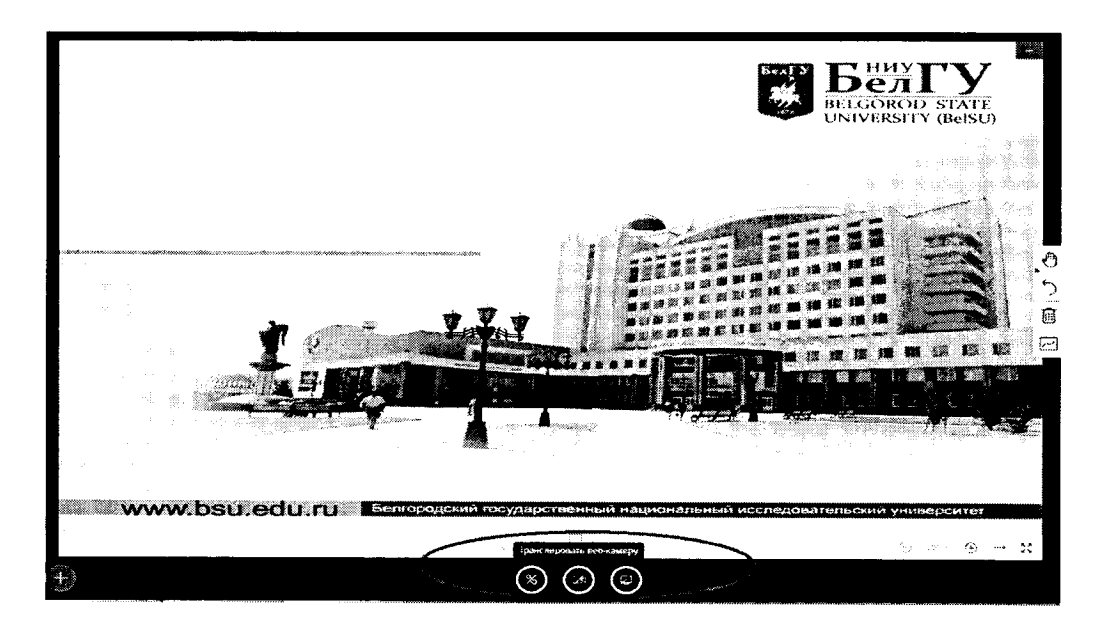

10. У Вас откроется окно с настройками web-камеры. В появившемся окне вы должны увидеть себя. После чего Вы можете «Начать трансляцию». Если значок камеры или микрофона перечеркнут, Вы не транслируете свое изображение и звук. Нажатие мышкой на значок меняет его (выключает / включает микрофон / камеру).

11. Для загрузки презентации вам необходимо обратиться к экзаменатору (секретарю при сдаче ГИА) и попросить временно передать Вам роль «Ведущий» и тогда Вы сможете загрузить и демонстрировать презентацию.

12. Для того чтобы загрузить презентацию, необходимо нажать на кнопку Затем выбрать «Загрузить презентацию»

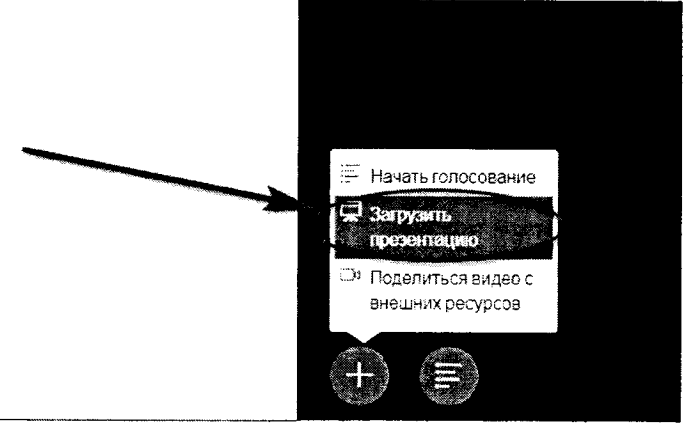

13. Далее на странице презентации просто перетащить нужный файл в соответствующее поле и выбрать нужную презентацию и нажать кнопку Загрузить

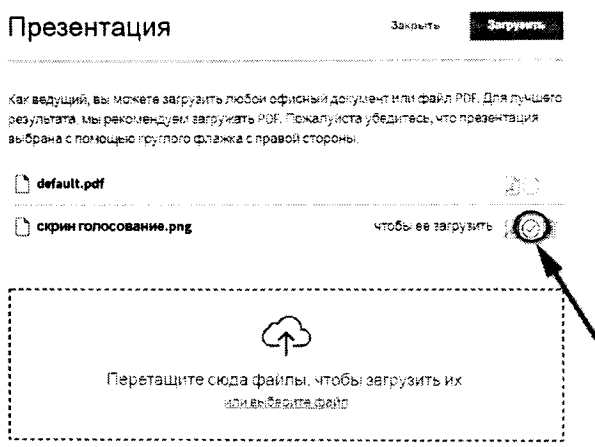

#### Пошаговый порядок сдачи зачета /экзамена

1. Подключаемся к видеотрансляции по описанной выше в разделе «Подключение к видеоконференции» инструкции. Вы увидите преподавателя (секретаря для ГИА), который предложит пройти идентификацию личности. Для этого необходимо показать на камеру документ удостоверяющий личность.

2. Обучающийся ожидает своей очередности прохождения аттестационного испытания не выходя из конференции. Обучающийся должен оставаться в ней на весь период прохождения аттестационного испытания. После процедуры идентификации преподаватель предлагает обучающимся. вызывая по списку, осуществить сканирование при помощи web-камеры (или поднимая и поворачивая ноутбук) окружающих стен, пола, потолка и рабочей поверхности стола, на котором установлен ПК. При выявлении нарушений обучающийся обязан устранить нарушения. В случае не исправления обучающийся нарушений отстраняется дальнейшего **OT** прохождения аттестационного испытания.

При отсутствии нарушений преподаватель сообщает требования и порядок прохождения обучающимся аттестационного испытания. Сначала сканируется 5 обучающихся. Дальнейший процесс сканирования осуществляется по мере завершения аттестационного испытания ранее просканированного обучающегося.

От момента завершения сканирования до завершения аттестационного испытания видеотрансляция и трансляция звука обучающегося не должны прерываться. Обучающиеся не прошедшие процедуру сканирования находятся в видеоконференции без трансляции звука и видео.

3. По завершении аттестационного испытания обучающийся нажимает кнопку «Завершить сеанс».

### Гидрология (21.03.02 Землеустройство и кадастры)ВУК

В начало и Мои курсы / Гидрология (21.03.02 Землеустройство и кадастры)ВУК / Организационно-новостной блок / Онлайн-занятия

Онлайн-занятия

Это собоание сейчас идет. Этот сеанс начался в 12:07. Участвует 1 руководитель.

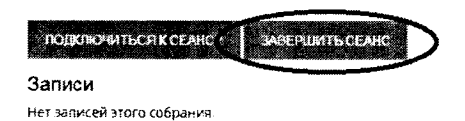

**Пошаговый порядок первичной пересдачи академической задолженности**

1. В день первичной пересдачи академической задолженности (далее повторной аттестации), установленной расписанием, Вы за 30 минут до аттестационного испытания подключаетесь к видеотрансляции по описанной выше в разделе «Подключение к видеоконференции» инструкции. Вы увидите преподавателя, который предложит пройти идентификацию личности. Для этого необходимо показать на камеру документ удостоверяющий личность.

2. Обучающийся ожидает своей очередности повторной аттестации, не выходя из конференции. Обучающийся должен оставаться в ней на весь период прохождения повторного аттестационного испытания. После процедуры идентификации преподаватель предлагает обучающимся, вызывая по списку, осуществить сканирование при помощи web-камеры (или поднимая и поворачивая ноутбук) окружающих стен, пола, потолка и рабочей поверхности стола, на котором установлен ПК. При выявлении нарушений обучающийся обязан устранить нарушения. В случае не исправления нарушений обучающийся отстраняется от дальнейшего прохождения повторного аттестационного испытания.

При отсутствии нарушений преподаватель сообщает требования и порядок прохождения обучающимся повторной аттестации. Сначала сканируются 5 обучающихся (при наличии). Дальнейший процесс сканирования осуществляется по мере завершения повторной аттестации ранее просканированного обучающегося.

от момента завершения сканирования до завершения повторного аттестационного испытания видеотрансляция и трансляция звука обучающегося не должны прерываться. Обучающиеся, не прошедшие процедуру сканирования, находятся в видеоконференции без трансляции звука и видео.

3. По завершении повторной аттестации обучающийся нажимает кнопку «Завершить сеанс».

# **Пошаговый порядок проведение повторной (комиссионной) пересдачи академической задолженности**

1. В день повторной (комиссионной) пересдачи академической задолженности (далее - комиссионной аттестации), установленной расписанием, Вы за 30 минут до комиссионной аттестации подключаетесь к видеотрансляции по описанной выше в разделе «Подключение к видеоконференции» инструкции. Вы увидите председателя и членов комиссии. Преподаватель предложит пройти идентификацию личности. Для этого необходимо показать на камеру документ удостоверяющий личность.

2. Обучающийся ожидает своей очередности комиссионной аттестации, не выходя из конференции. Обучающийся должен оставаться в ней на весь период прохождения комиссионного аттестационного испытания. После процедуры идентификации преподаватель предлагает обучающемуся осуществить сканирование при помощи web-камеры (или поднимая и поворачивая ноутбук) окружающих стен, пола, потолка и рабочей поверхности стола, на котором установлен пк. При выявлении нарушений обучающийся обязан их устранить. В случае не исправления нарушений обучающийся отстраняется от дальнейшего прохождения комиссионного аттестационного испытания.

При отсутствии нарушений преподаватель сообщает требования и порядок прохождения обучающимся комиссионной аттестации. Сначала сканируется 1 обучающийся. Дальнейший процесс сканирования осуществляется по мере завершения комиссионной аттестации ранее просканированного обучающегося.

от момента завершения сканирования до завершения комиссионного аттестационного испытания видеотрансляция и трансляция звука обучающегося не должны прерываться. Обучающийся, не прошедший процедуру сканирования, находится в видеоконференции без трансляции звука и видео.

3. По завершении комиссионной аттестации обучающийся нажимает кнопку «Завершить сеанс».

## **Пошаговый порядок** аттестации **курсовых работ**

1. Перейти по ссылке: https://pegas.bsu.edu.ru/ и авторизоваться в системе введя свой персональный логин и пароль.

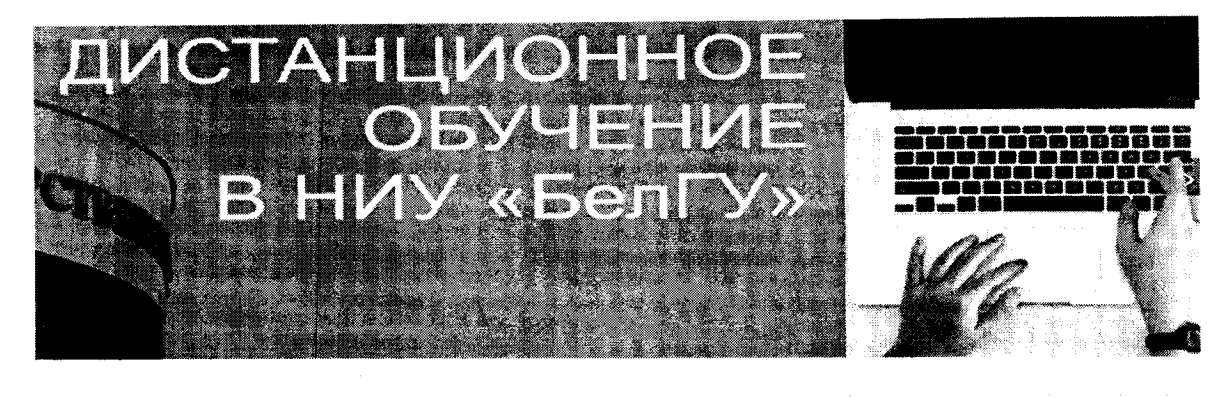

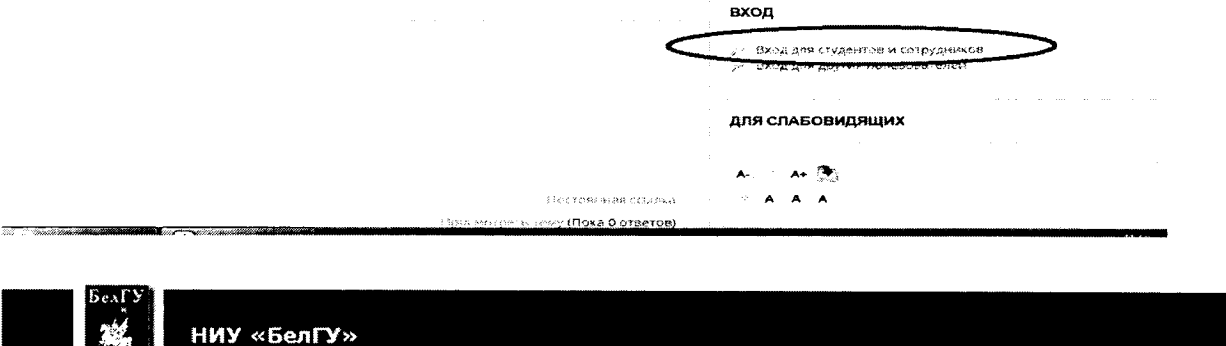

Е ЕДИНАЯ СИСТЕМА АУТЕНТИФИКАЦИИ ПОЛЬЗОВАТЕЛЕЙ КОРПОРАТИВНОЙ СЕТИ НИУ «БЕЛГУ»

 $\frac{1}{2}$ 

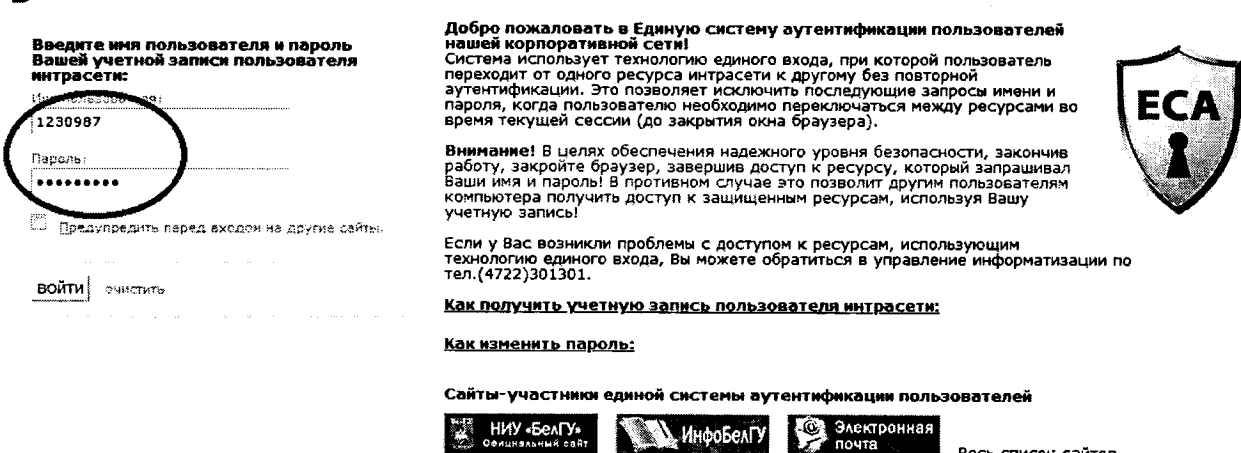

Весь список сайтов

2. Войти в блок «Портфолио» своего личного кабинета.

#### 23

B Zinbu Beans: \* E Kipc Invaries \* 1 E CO Peraccine. \* E Kipc Overance. \* The REDIT COOL A B Virgo Section \* \* B Beargeagand \* \* E Kipc Kompon \* +  $\mathbf{R} \cdot \mathbf{R} = \mathbf{R} \cdot \mathbf{R} \cdot \mathbf{R$ C D He sauskasere | dekanatibsuedu.ru

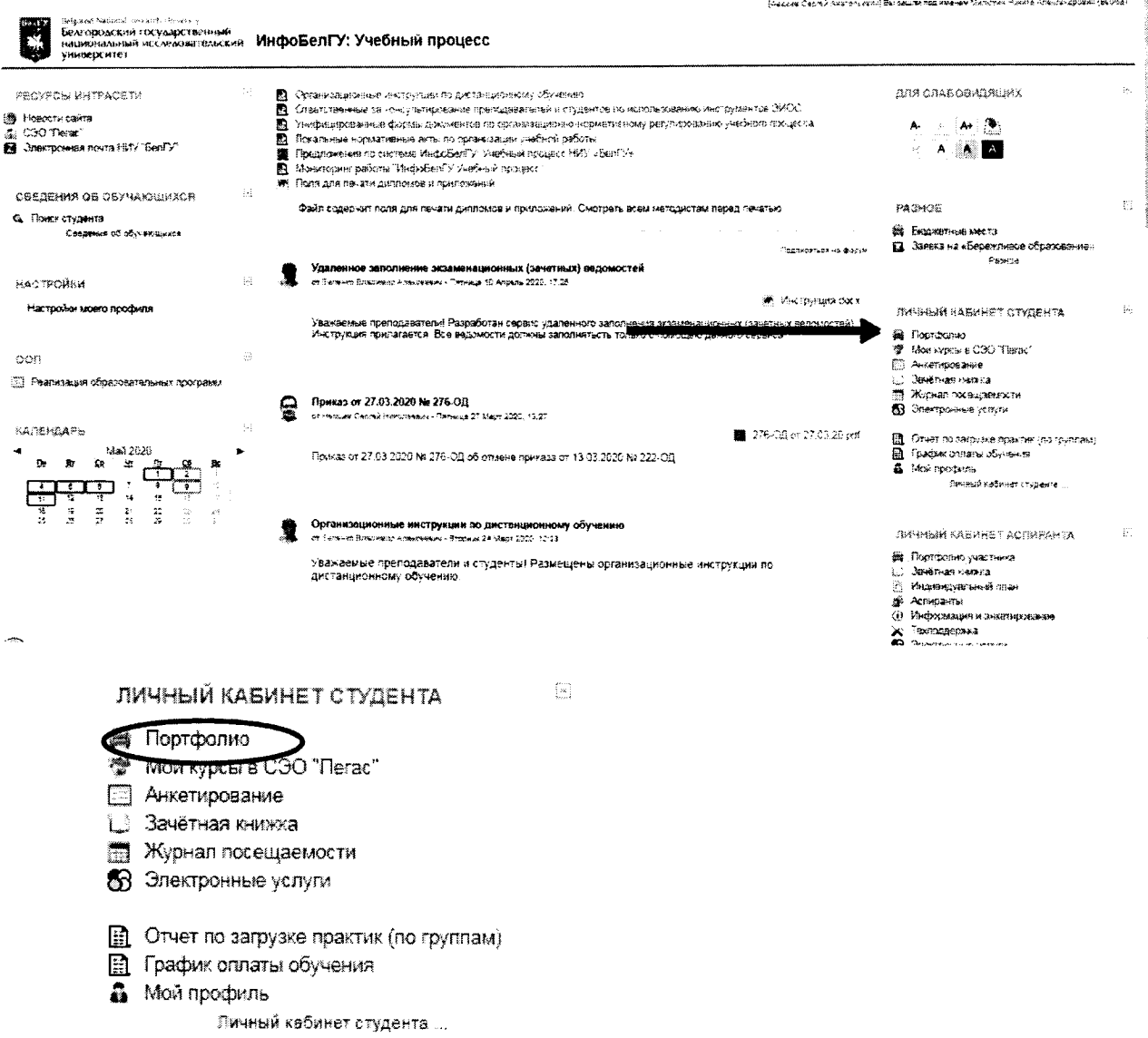

3. Выполненная обучающимся курсовая работа подгружается им в свое портфолио в личном кабинете. О публикации законченной курсовой работы (проекта) обучающийся сообщает руководителю курсовой работы  $\overline{a}$ корпоративной электронной почте.

4. Руководитель оценивает работу, выставляет оценку в электронную ведомость обучающемуся-автору  $\overline{M}$ сообщает курсовой работы  $\overline{a}$ корпоративной электронной почте комментарии к оценке.

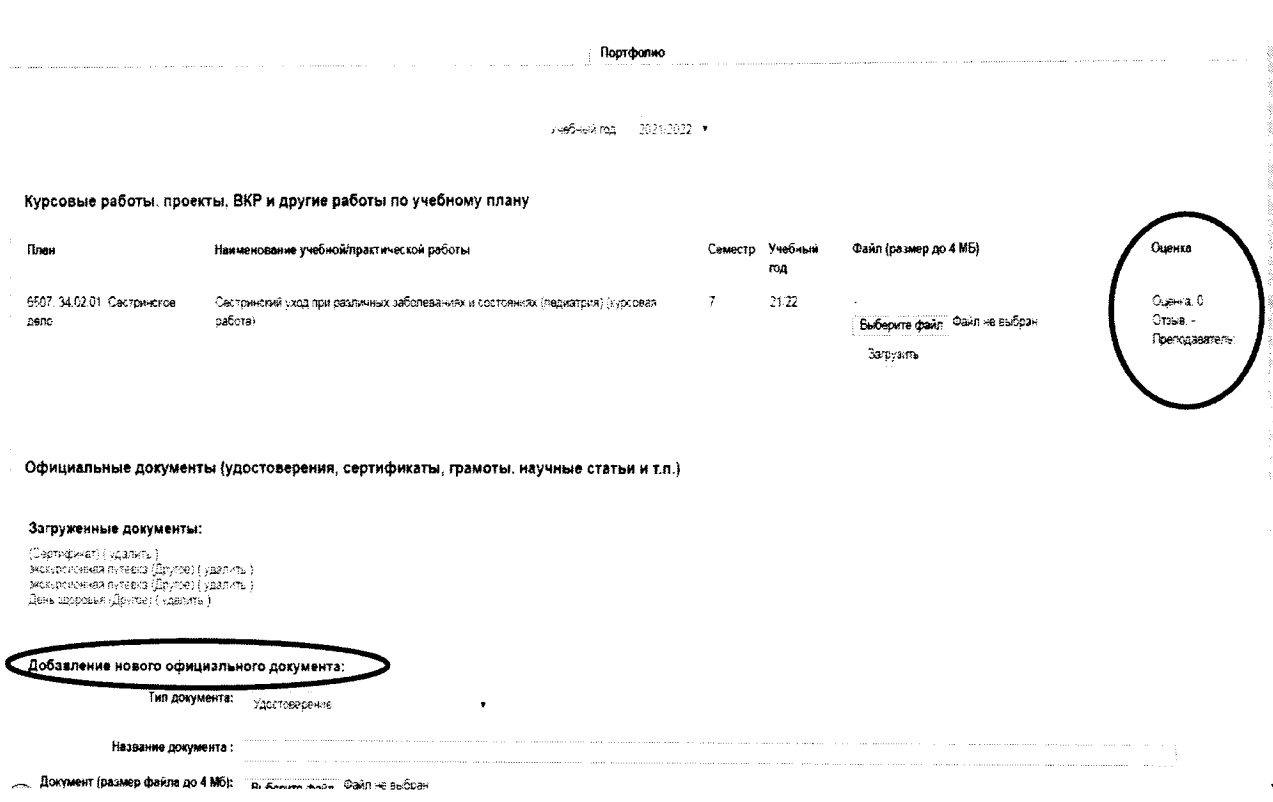

#### Пошаговый порядок сдачи государственного экзамена

1. Согласно указанному в расписании времени, подключаемся к видеотрансляции  $\mathbf{I}$ IO описанной выше разделе «Подключение  $\mathbf{B}$  $\mathbf{K}$ видеоконференции» инструкции в качестве учебного курса входим в «Ресурс дистанционного обучения группы \_\_\_\_ » (номер Вашей группы) и выбираем ссылку «Государственная итоговая аттестация». Нажав на кнопку «Подключиться к сеансу», Вы увидите секретаря, который предложит пройти идентификацию личности. Для этого необходимо показать на камеру документ удостоверяющий личность.

2. После процедуры идентификации председатель ГЭК предлагает всем обучающимся, вызывая каждого по списку, осуществить сканирование при помощи web - камеры (или поднимая и поворачивая ноутбук) окружающих стен, пола, потолка и рабочей поверхности стола, на котором установлен ПК. При выявлении нарушений обучающийся отстраняется от дальнейшего прохождения ГЭ, ему в индивидуальном протоколе заседания ГЭК выставляется оценка «неудовлетворительно» и делается запись о выявленном нарушении. При отсутствии нарушений комиссия разрешает приступить к сдаче экзамена.

3. Обучающийся переходит к выбору билета. Для этого он в «Ресурсе дистанционного обучения группы » (номер группы) открывает ссылку «Выбор билета». Выходить из конференции при этом не нужно. Обучающийся должен оставаться в ней на весь период прохождения государственного

24

экзамена. Продолжительность письменного ответа на экзаменационный билетопределяется ГЭК.

4. При подготовке к ответу чистый лист для подготовки конспекта ответа положить на стол перед собой. web-камера должна располагаться таким образом, чтобы преподаватель мог видеть экзаменующегося и лист с конспектом ответа.

5. По окончании отведенного на государственный экзамен времени обучающийся должен завершить письменный ответ на экзаменационный билет. Фото или скан-копию конспекта ответа обучающийся должен прикрепить как вложение в ответе на экзаменационный билет и сообщить членам ГЭК о завершении работы с помощью текстового сообщения в чате.

6. Если ответ студента готов раньше установленного на ГЭ времени, то по разрешению председателя ГЭК возможен досрочный ответ по билету. Обучающийся включает микрофон и просит разрешить начать свой ответ по билету.

7. В случае сбоев в работе оборудования и канала связи со стороны обучающегося более чем на 15 минут комиссия оставляет за собой право отменить заседание ГЭК по данному обучающемуся и перенести его на другую дату / время в рамках сроков работы ГЭК.

8. В случае сбоев в работе оборудования и канала связи со стороны обучающегося более чем на 15 минут в день и время, на которое было перенесен ГЭ, обучающийся отчисляется с оценкой «не явился».

# **Пошаговый порядок проведения защиты выпускной квалификационной**

**работы/** представления научного доклада об основных результатах подготовленной научно-квалификационной работы (диссертации)

1.Согласно указанному в расписании времени, подключаемся к видеотрансляции по описанной выше в разделе «Подключение к видеоконференции» инструкции в качестве учебного курса входим в «Ресурс дистанционного обучения группы \_\_\_\_ » (номер Вашей группы) и выбираем ссылку «Государственная итоговая аттестация». Нажав на кнопку «Подключиться к сеансу», Вы увидите секретаря, который предложит пройти идентификацию личности. Для этого необходимо показать на камеру документ удостоверяющий личность.

2. После процедуры идентификации председатель ГЭК разрешит обучающемуся приступить к защите выпускной квалификационной работы представлению научного доклада об основных результатах подготовленной научно-квалификационной работы (диссертации).

3.Защита ВКР /представление научного доклада об основных результатах подготовленной научно-квалификационной работы (диссертации) состоит в представлении обучающимся основных результатов выполненной выпускной квалификационной работы/ научно-квалификационной

работы(диссертации) с использованием презентационных материалов ( при необходимости) , ответе обучающегося на вопросы членов гэк по тематике вкр/ научно-квалификационной работы(диссертации), а также на замечании и рекомендации, поступившие на вкр/ научно-квалификационную работу (диссертацию)/научный доклад в отзыве руководителя вкр/ научноквалификационной работы и рецензентов (при наличии).

ПРИЛОЖЕНИЕ 1 к Регламенту проведения аттестационных испытаний в дистанционном режиме

#### Подключение к видеоконференции

За 30 минут до назначенного расписанием времени аттестационного испытания Вам необходимо:

1. Отключить все программы на Вашем ПК, которые могут использовать webкамеру (например, Skype).

2. На ПК необходимо использовать актуальные (обновленные до текущей версии) браузеры: Google Chrome; Mozilla Firefox; Microsoft Edge.

3. Перейти по ссылке: https://pegas.bsu.edu.ru/ и авторизоваться в системе, введя свой персональный логин и пароль.

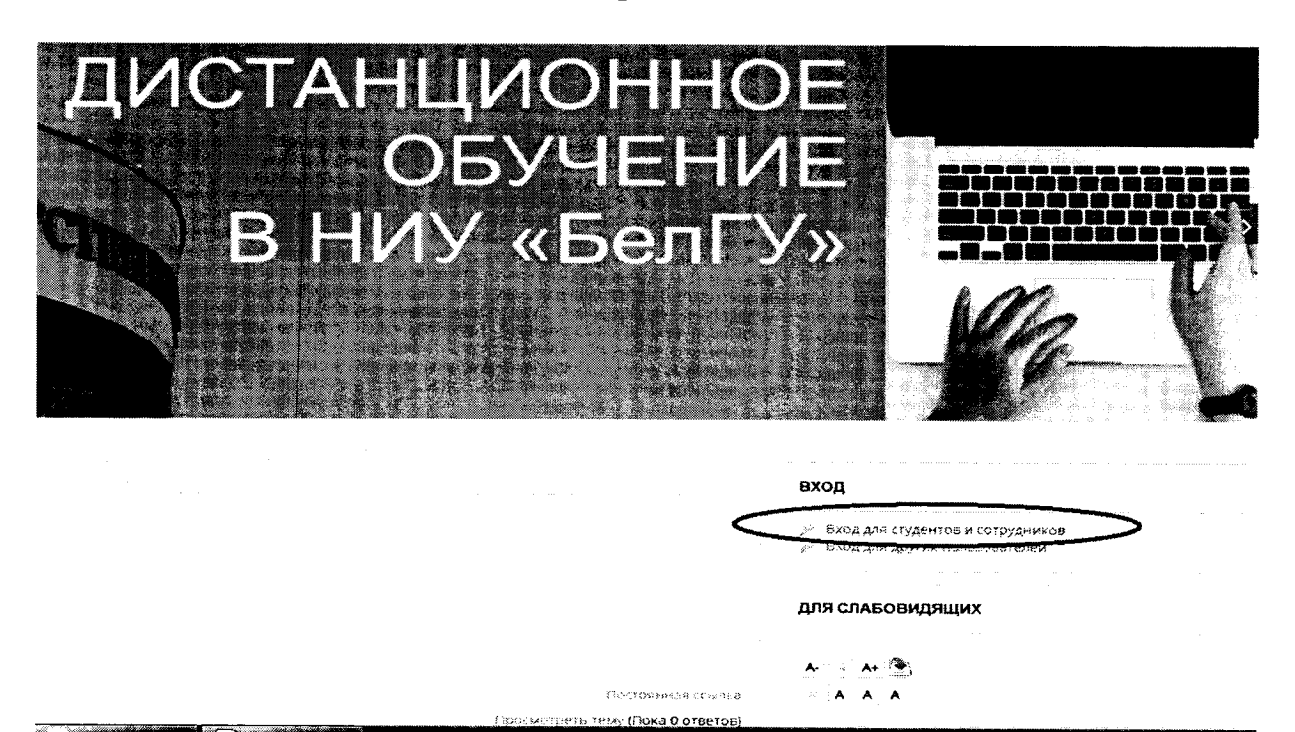

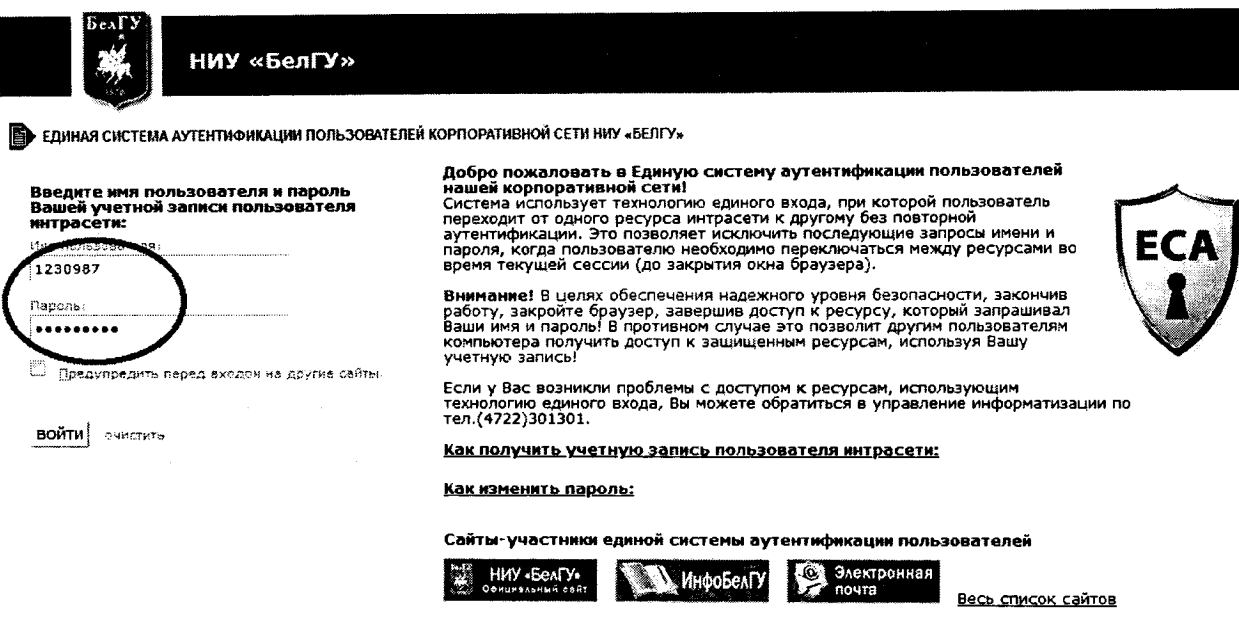

4. Зайти в учебный курс СЭО «Пегас», соответствующий дисциплине, по которой необходимо сдать зачет / экзамен, или в ресурс учебной группы при сдаче государственного экзамена или защиты ВКР.

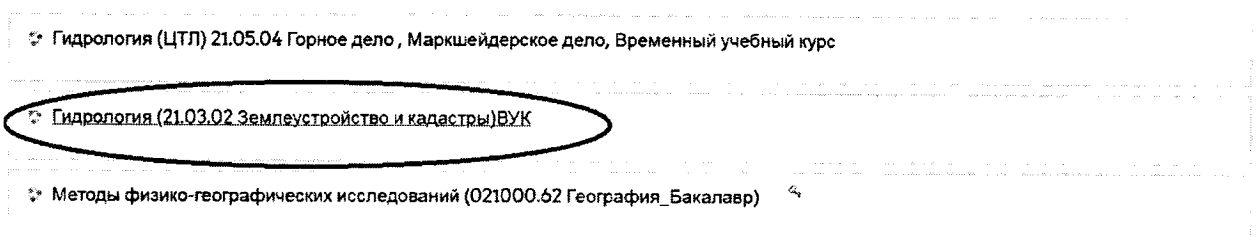

5. Нажать на кнопку «Онлайн-занятие».

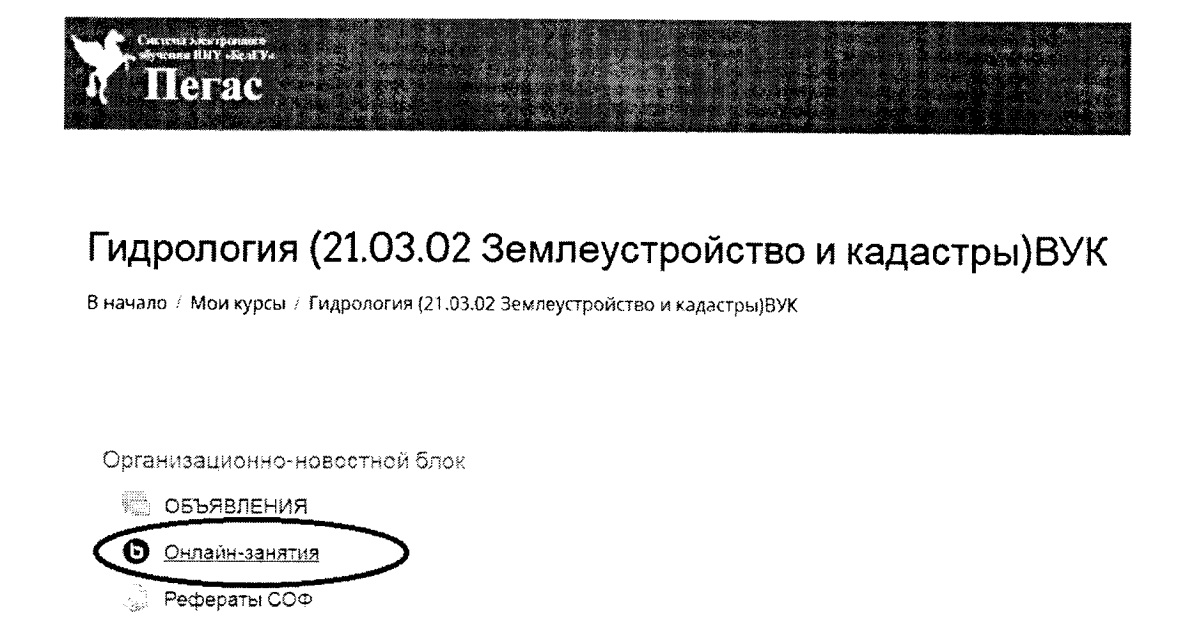

6. Нажать на кнопку «Подключиться к сеансу».

# Гидрология (21.03.02 Землеустройство и кадастры)ВУК

В начало / Мои курсы / Гидрология (21.03.02 Землеустройство и кадастры)ВУК / Организационно-новостной блок / Онлайн-занятия

#### Онлайн-занятия

Собрание подготовлено. Сейчас Вы можете подключиться к сеансу.

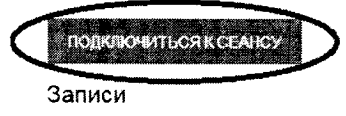

Нет записей этого собрания.

7. При входе Вам будет предложено войти только слушателем или с поддержкой микрофона. Вам необходимо выбрать «Микрофон».

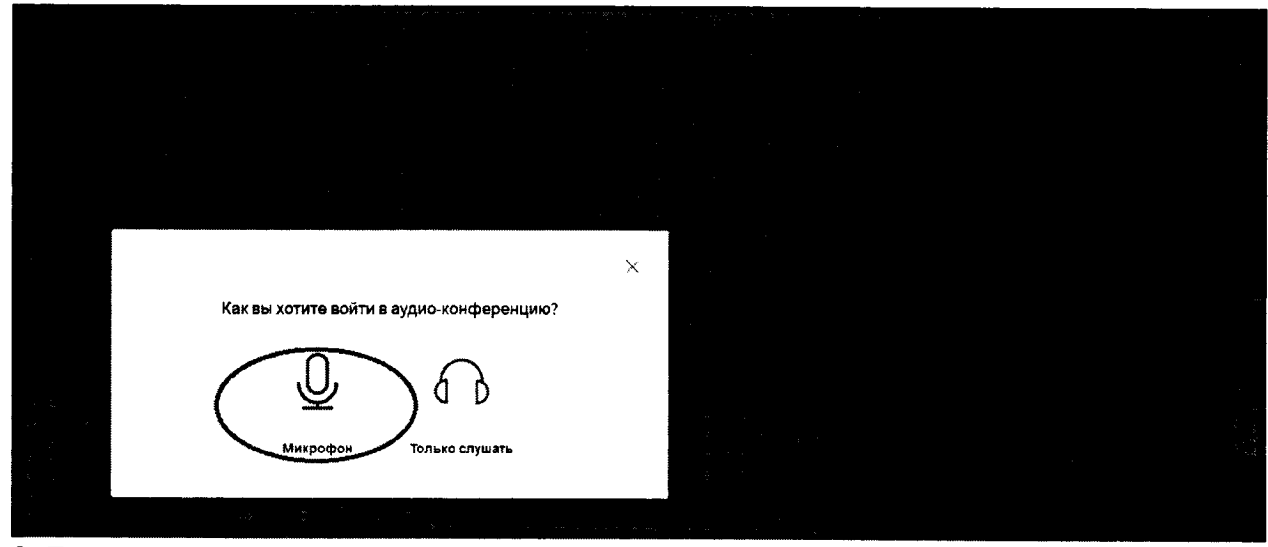

8. В появившемся всплывающем окне вы сможете проверить звук.

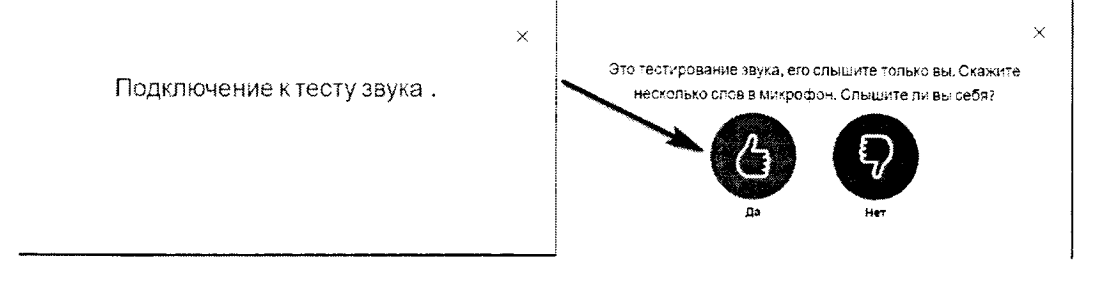

9. Затем нажмите «Далее» и выберите необходимые параметры «Транслировать веб-камеру».

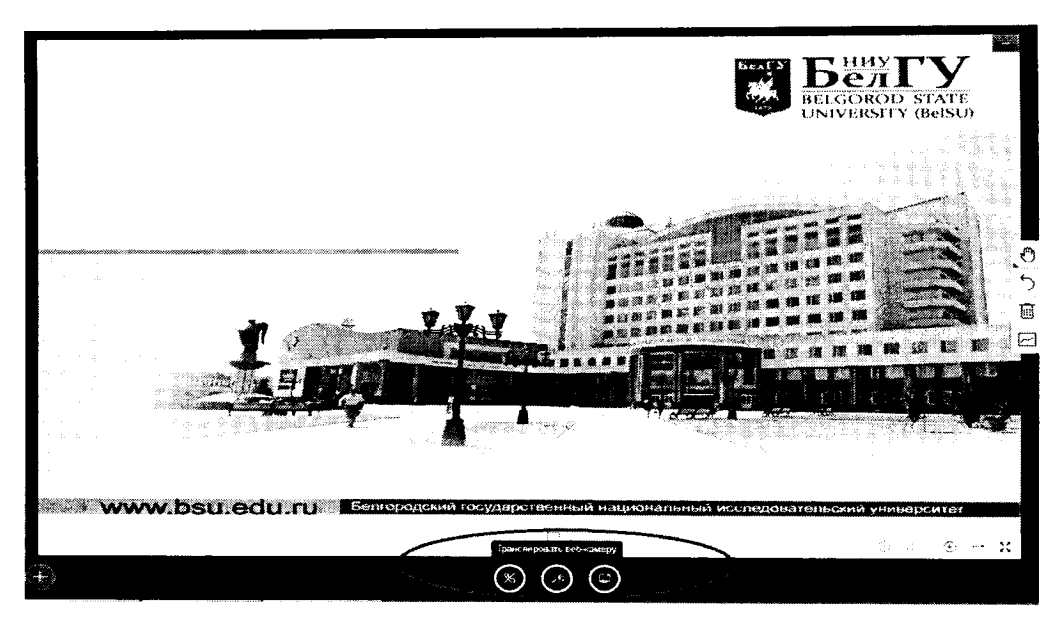

10. у Вас откроется окно <sup>с</sup> настройками web-камеры. <sup>В</sup> появившемся окне вы должны увидеть себя. После чего Вы можете «Начать трансляцию». Если значок камеры или микрофона перечеркнут, Вы не транслируете свое изображение и звук. Нажатие мышкой на значок меняет его (выключает / включает микрофон / камеру).

#### **Пошаговый порядок**

## **действий экзаменатора при проведении зачета, экзамена, первичной и повторной пересдач академической задолженности, аттестации курсовых работ и** практик

- 1. Подключение к видеоконференции.
- 2. Приветствие.
- 3. Озвучивание регламента проведения аттестационного испытания.

4. Объявление о начале аттестационного испытания.

#### **Пошаговый порядок**

# **действий председателя ГЭК по проведению государственного экзамена с применением дистанционных образовательных технологий**

- 1. Подключение к видеоконференции.
- 2. Приветствие.
- 3. Представление состава ГЭК.
- 4. Озвучивание регламента проведения ГЭ

4.1. Идентификация обучающихся и сканирование помещения, в котором находится обучающийся, Для прохождения этой процедуры, после индивидуального приглашения, каждый обучающийся представляет перед видеокамерой зачетную книжку, студенческий билет, паспорт или другой документ, удостоверяющий личность в развернутом виде. Далее при помощи web - камеры (или поднимая и поворачивая ноутбук) обучающийся осуществляет демонстрацию окружающих стен, пола, потолка и рабочей

поверхности стола, на котором установлен пк. Сведения о результатах идентификации секретарем вносятся в индивидуальные протоколы заседания ГЭК.

4.2. После сканирования помещения обучающийся заходит в блок случайного выбора билета Продолжительность подготовки определяется ГЭК. Покидать помещение во и приступает к подготовке ответа. время подготовки, также как и пользоваться помощью посторонних лиц или иными средствами связи не разрешается. В случае сбоев в работе оборудования и канала связи со стороны обучающегося более чем на 15минут комиссия оставляет за собой право отменить заседание ГЭК, о чем составляется акт, который подписывается секретарем.

4.3. По окончании отведенного на государственный экзамен времени обучающиеся должны завершить выполнение задания и сообщить членам ГЭК о завершении работы с помощью текстового сообщения в чате. Если работа выполнена раньше установленного на ГЭ времени, то по разрешению председателя ГЭК обучающийся может начать ответ досрочно.

4.4. Далее члены ГЭК задают обучающемуся уточняющие вопросы.

4.5. Председатель объявляет о завершении ответа обучающегося и предлагает перейти к продолжению экзамена (сканирование следующего обучающегося и переход к ответу следующего подготовившегося студента).

4.6. После ответа последнего обучающегося осуществляется совещание членов ГЭК и выставление оценок за экзамен в закрытом режиме. При этом отключается микрофон и обучающиеся не имеют возможности слышать ход обсуждения. Далее микрофон включается и обучающимся доводятся оценки за экзамен.

5.0бъявление о начале государственного экзамена.

## Пошаговый порядок

# действий председателя ГЭК по проведению защиты ВКР/ представления научного доклада об основных результатах подготовленной научноквалификационной работы (диссертации) с применением дистанционных образовательных технологий

- 1.Подключение к видеоконференции.
- 2. Приветствие.
- 3. Представление состава ГЭК.

4. Озвучивание регламента проведения защиты ВКР/ представления научного доклада об основных результатах подготовленной научноквалификационной работы (диссертации) .

4.1. Идентификация обучающихся. для прохождения этой процедуры, после индивидуального приглашения, каждый обучающийся представляет перед видеокамерой зачетную книжку, студенческий билет, паспорт или другой документ, удостоверяющий личность, в развернутом виде. Сведения о результатах идентификации секретарем вносятся в индивидуальные протоколы заседания ГЭК.

4.2. После идентификации обучающийся открывает презентацию вкр и приступает к докладу об основных результатах выполненной выпускной квалификационной работы. Время для доклада - 7-10 минут. Далее члены ГЭК задают обучающемуся уточняющие вопросы по тематике защищаемой вкр /научно-квалификационной работы (диссертации), а затем обучающемуся предоставляется возможность ответить на замечания и рекомендации, поступившие на вкр на научный доклад и научно-квалификационную работу (диссертацию) в отзыве руководителя ВКР/научно-квалификационной работы (диссертации) и рецензента (при наличии). В случае сбоев в работе оборудования и канала связи со стороны обучающегося более чем на 15минут комиссия оставляет за собой право отменить заседание ГЭК, о чем составляется акт, который подписывается секретарем.

4.4. Председатель объявляет о переходе к обсуждению выступления обучающегося членами гэк.

4.3. После выступления каждого обучающегося осуществляется совещание членов гэк и выставление оценок за защиту ВКР/ представления научного доклада об основных результатах подготовленной научноквалификационной работы (диссертации) в закрытом режиме с использованием приватного чата для членов гэк, работающих в дистанционном режиме. При этом отключается микрофон и обучающиеся не имеют возможности слышать ход обсуждения. Далее микрофон включается и обучающемуся доводится оценка за защиту.

4.4. Председатель объявляет о завершении выступления обучающегося и предлагает перейти к продолжению защиты вкр /представления научного доклада об основных результатах подготовленной научно-квалификационной работы (диссертации) (идентификация и переход к докладу следующего обучающегося).

5.0бъявление о начале защиты вкр/ представления научного доклада об основных результатах подготовленной научно-квалификационной работы (диссертации) .